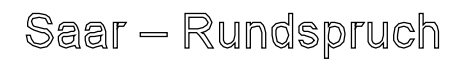

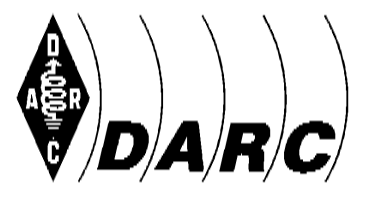

# [F¸r **Amateur-Radio-Club e.V. Distrikt Saar Deutscher Amateur-Radio-Club e.V. Distrikt Saar**<br>Bundesverband für Amateurfunk in Deutschland • Mitglied der "International Amateur Radio Union"

Sandesverband für Amaleumann in

scher Amateur-Radio-Club e.V. Distrikt Saar<br>werband für Amateurfunk in Deutschland • Mitglied der "International Amateur Radio Union"<br>den Rundspruchsprecher: Kursiv Gedrucktes muss nicht vorgelesen werden] **Precher:** Kursiv Gedrucktes<br>**Nr. 28 vom 14. Juli 2013** 

S<mark>AAR-RUNDSPRUCH Nr. 28 vom 14. Juli 2013</mark><br>Guten Morgen liebe Hörerinnen, guten Morgen liebe Hörer, hier ist (gegebenenfalls -<br>Guten Morgen liebe Hörerinnen, guten Morgen liebe Hörer, hier ist (gegeben<br>Clubstation) der Sprecher ist (Name, Rufzeichen) vom OV Neunkirchen – Q03. Sieh mergen nuur Thermatin, geten mergen nuur Toten, mer tet (gegeren mand<br>Clubstation) der Sprecher ist (Name, Rufzeichen) vom OV Neunkirchen – Q03.<br>Sie hören nun die Informationen aus dem Distrikt Saar sowie die Nachrich

Deutschen Amateur-Radio-Club e.V. für Funkamateure und Funkinteressierte im<br>Deutschen Amateur-Radio-Club e.V. für Funkamateure und Funkinteressierte im Saarland und der Umgebung. Deutschen Amateur-Radio-Club e.V. für Funkamateure und Funkinteressierte im<br>Saarland und der Umgebung.<br>Der Saar-Rundspruch wird sonntags um 10:30 Uhr Lokalzeit im 2m-Band, heute über

Dentemen Ambited Addie Orde of the Frementatene and Penninterocente im<br>Saarland und der Umgebung.<br>Der Saar-Rundspruch wird sonntags um 10:30 Uhr Lokalzeit im 2m-Band, heute über<br>das Relais DBØSR, auf der Frequenz 145,600 M Frequenz 3.660 kHz übertragen. Wir Stammungsprach nun semmage am 1919 Stammen and Baha, helte allen das Relais DBØSR, auf der Frequenz 145,600 MHz sowie im 80m-Band auf der Frequenz 145,600 MHz sowie im 80m-Band auf der Frequenz 3.660 kHz übertragen.

**beginnen mit der** 

## Übersicht: Global Bibliothers (1988)

# **Glückwünsche**

**Termine** 

Termine<br>Webinar für Kontestinteressierte Webinar für Kontestinteressierte<br>Das Notebook im Freien benutzen

Das Notebook im Freien benutzen<br>Notebook-Akku: Laufzeit verlängern

Notebook-Akku: Laufzeit verlängern<br>Nachlese der YL-Referentin zur HAM-Radio 2013 Nachlese der YL-Referentin zur HAM-Radio 2<mark>0</mark><br>Wiederholung des Deutschlandrundspruchs<br>Mitteilungen des Rundspruch-Teams

Glückwünsche:<br>Wir gratulieren allen Geburtstagskindern der vergangenen Woche und wünschen ihnen alles Gute.

Folgende Glückwünsche sind bei der Redaktion eingegangen:

gende Glückwünsche sind bei der Redaktion eingegangen:<br>- Der Ortsverband Illingen Q13 gratuliert Jörg DL1VL nachträglich zum Geburtstamen von der der Fermannen ungegangen.<br>Der Ortsverband Illingen Q13 gratuliert Jörg DL1VL nachträglich zum<br>Geburtstag und wünscht Ihm alles Gute. Heute gratulieren wir Heiko DL1VN zu Der Ortsverband Illingen Q13 gratuliert Jörg<br>Geburtstag und wünscht Ihm alles Gute. Heute gra<br>seinem Geburtstag und wünschen Ihm viel Glück. Geburtstag und wünscht Ihm alles Gute. Heute gratulieren wir Heiko DL1VN zu<br>seinem Geburtstag und wünschen Ihm viel Glück.<br>Der Sprecher und die Redaktion schließen sich allen Glückwünschen an.

# Termine:

# **- 21. Juli <sup>ñ</sup> Saar-Kontest <sup>2013</sup>**

Die Teilnahme an Funkwettbewerben und Aktivitäten auf den Amateurfunkfrequenzen erfreut sich in den letzten Jahren zunehmender Beliebtheit. Dies wird deutlich an den Statistiken von Clubmeisterschaft und Kurzwellenpokal nicht nur im Saarland. Letztendlich in den letzten Jahren zunehmender Beliebtheit. Dies wird deutlich an den<br>Statistiken von Clubmeisterschaft und Kurzwellenpokal nicht nur im Saarland.<br>Letztendlich profitieren wir alle von Aktivitäten auf den B Statistiken von Clubmeisterschaft und Kurzwellenpokal nicht nur im Saarland.<br>Letztendlich profitieren wir alle von Aktivitäten auf den Bändern, sei es für den<br>Länderstand oder die Anzahl der gesammelten DOK's. Am Samstag d Branchen von Brashnerereenant und Transnerpenart mehr.<br>Letztendlich profitieren wir alle von Aktivitäten auf den Bände<br>Länderstand oder die Anzahl der gesammelten DOK's. Am Sams<br>am Sonntag den 21. Juli findet der diesjähri

Auch dieses wollen wir wieder den DOK Sammlern eine Plattform zum Sammeln von Q-DOK`s u bieten.

Ich bitte alle Vereine im Distrikt um rege Teilnahme und Einreichung der Log`s. ™<br>Ich bitte alle Vereine im Distrikt um rege Teilnahme und Einreichung der Log`s.<br>Das Saarland ist ein aktives Bundesland und diese Aktivität wollen wir nach außen hin auch vertreten.

Ein kostenfreies Logbuchprogramm hat uns HAM-OFFICE zur Verfügung gestellt. Aktuelle Informationen findet ihr auf der Homepage von Q11. Wir alle freuen uns auf eure Teilnahme.

Danke und 73 de Joachim - DK9VA

# **August <sup>ñ</sup> Fieldday beim OV Schwarzbachtal <sup>ñ</sup> K35**

Am Samstag, den 03. August findet unser diesjähriger Fieldday (bzw. Sommerfest, Familientreff) statt.

Es ergeht auf diesem Wege die herzliche Einladung an alle OMs, YLs und XYLs, die mit uns mitfeiern wollen.

Beginn 10:00 Uhr mit Funkbetrieb, Gesprächen, Frühschoppen

So gegen 12.30 Uhr ist Mittagessen vorgesehen.

Am Nachmittag gibt es Kaffee und Kuchen. Deshalb sind wir für Kuchenspenden, wie immer, sehr dankbar. nder Hachmannung gast de Hande eine Hachten.<br>Deshalb sind wir für Kuchenspenden, wie immer, sehr dankbar.<br>Die Veranstaltung findet, wie letztes Jahr, in Contwig, Maßweiler Strasse im

Scheine eine Heilbrecht<br>Die Veranstaltung findet, v<br>Schäferhunde-Heim statt. Wir sind ab 09.30 auf der OV- Frequenz 145,575 MHz QRV. Schäferhunde-Heim statt.<br>Wir sind ab 09.30 auf der OV- Frequenz 145,575 MHz QRV.<br>Der Vorstand von K 35 wäre hocherfreut, wenn sich recht viel Mitglieder nebst

Angehörigen einfinden würden. Für seine Mitglieder übernimmt der OV die Kosten des Mittagsessens. Also, bitte kommt alle!

73 & 55 - Roland - DF7IB - OVV K35

# **Webinar für Kontestinteressierte**

Am Samstag, dem 20. Juli 2013 um 19 Uhr UTC findet folgendes Webinar statt: **A True Blue DX Contest and The Thrill of QTC's**

A True Blue DX Contest and The Thrill of QTC's<br>Der Moderator ist der WAEDC- Manager Helmut Müller – DF7ZS.

Ein Webinar oder Web-Seminar ist ein Seminar, das über das World Wide Web gehalten wird. Das Web-Seminar ist ein Seminar, das über das World Wide Web<br>gehalten wird. Das Webinar ist "live" in dem Sinne, dass die Informationen innerhalb Ein Webinar oder Web-Seminar ist ein Seminar, das über das World W<br>gehalten wird. Das Webinar ist "live" in dem Sinne, dass die Informationen<br>eines Programms mit einer festgelegten Start- und Endzeit übermittelt wird. gehalten wird. Das Webinar ist "live" in dem Sinne, dass die Informationen innerhalb<br>eines Programms mit einer festgelegten Start- und Endzeit übermittelt wird.<br>Deshalb ist für das genannte kostenlose Webinar eine vorherig eines Programms mit einer festgelegten Start- und Endzeit übermittelt wird.<br>Deshalb ist für das genannte kostenlose Webinar eine vorherige Anmeldung erfor-<br>derlich. Die Anmeldung bzw. Registrierung ist bis kurz vor dem Beg

Registrierung Link : <https://www2.gotomeeting.com/register/995471938>

# **Notebook im Freien benutzen**

Sommer, Sonne, Portable- und Fielddayzeit, ab nach draußen – auch mit dem Notebook. Aber bei zu viel Licht sieht man auf dem Display nur wenig, selbst wenn Sommer, Sonne, Portable- und Fielddayzeit, ab nach draußen – auch mit dem<br>Notebook. Aber bei zu viel Licht sieht man auf dem Display nur wenig, selbst wenn<br>man Helligkeit und Kontrast über die Funktionstasten regelt. Wir z Notebook dank einer schnellen Tastenkombination jederzeit unter freiem Himmel man Helligkeit und Kontrast über die Funktionstasten regelt. Wir zeigen, wie Sie Ihr Notebook dank einer schnellen Tastenkombination jederzeit unter freiem Himmel nutzen können.

## Hoher Kontrast für bessere Sicht

Mit der Tastenkombination aus linker Umschalt-Taste, linker Alt-Taste und der<br>Drucktaste stellen Sie Windows im Handumdrehen auf einen hohen Kontrast um. Ihr<br>Desktop ist dann nicht mehr bunt, sondern in erster Linie schwar Drucktaste stellen Sie Windows im Handumdrehen auf einen hohen Kontrast um. Ihr<br>Desktop ist dann nicht mehr bunt, sondern in erster Linie schwarz mit weißer Schrift.<br>Auch alle Programme werden vorübergehend auf dieses Farb Desktop ist dann nicht mehr bunt, sondern in erster Linie schwarz m<br>Auch alle Programme werden vorübergehend auf dieses Farbschen<br>ungünstigen Lichtverhältnissen lässt sich das am besten erkennen. Windows XP vergrößert sogar die Schrift auf aus ungünstigen Lichtverhältnissen lässt sich das am beste<br>Windows XP vergrößert sogar die Schrift automatisch

ungundugen Lehnemanneden deur die die Schrift verden.<br>Windows XP vergrößert sogar die Schrift automatisch<br>Unter Windows XP wird auf Wunsch auch die Schrift vergrößert. Besonders praktisch <u>Windows XP vergrößert sogar die Schrift automatisch</u><br>Unter Windows XP wird auf Wunsch auch die Schrift vergrößert. Besonders praktisch<br>bei dieser ursprünglich für Menschen mit Sehschwäche eingebauten Funktion: Sie Unter Windows XP wird auf Wunsch auch die Schrift vergrößert. Besonders praktisch<br>bei dieser ursprünglich für Menschen mit Sehschwäche eingebauten Funktion: Sie<br>können bei Bedarf schnell zwischen der gut lesbaren und der S und herschalten. Dabei die Bedarf schnell zwischen der gut lesbaren und der Standard-Ansicht hin-<br>und herschalten.<br>Dabei lässt sich die kontrastreiche Ansicht in den Einstellungen noch weiter an Ihre

Bedien der Sodarformen Stehen der gernobenen eine der Stehen anferen im der Stehen anfer der den einer der Dabei lässt sich die kontrastreiche Ansicht in den Einstellungen noch weiter an Ihre Bedürfnisse anpassen. In Windo Frans resensnen.<br>Dabei lässt sich die kontrastreiche Ansicht in den Einstellungen noch weiter an<br>Bedürfnisse anpassen. In Windows XP stehen beispielsweise verschied<br>Farbschemas zur Auswahl, bei denen wahlweise auch die Sch

Quelle: T-online.de

Detaillierte Informationen auf: [http://www.t-online.de/computer/software/windows/id\\_55877104/notebook-im-freien](http://www.t-online.de/computer/software/windows/id_55877104/notebook-im-freien-)benutzen-bildschirmkontrast-einstellen.html

# **Laufzeit verl‰ngern**

Ein paar Tipps um bei Portable- bzw. Fielddaybetrieb die Betriebszeit des Notebook zu Ein paar Tipps um bei Portable- bzw. Fielddaybetrieb die Betriebszei<br>verlängern, haben wir nur in unserem schriftlichen Saarrundspruch. Ein paar Tipps um bei Portable- bzw. Fielddaybetrieb die Betriebszeit des Notebook zu<br>verlängern, haben wir nur in unserem schriftlichen Saarrundspruch.<br>Ebenso finden Sie dort Informationen über die Gratissoftware AkkuLine verlängern, haben wir nur in unserem schriftlichen Saarrundspruch.<br>Ebenso finden Sie dort Informationen über die Gratissoftware AkkuLine Batterie Tool

für Notebook Akkus

# iur ivotebook Akkus.<br>**Notebook-Akku: Laufzeit verlängern**<br>Funkstille halten

# Funkstille halten

nalten<br>Notebook-Prozessoren von Intel oder AMD nehmen weniger Strom auf und <u>halten</u><br>Notebook-Prozessoren von Intel oder AMD nehmen weniger Strom auf und<br>so den Akku. Die Stromverbraucher sitzen meist an anderer Stelle im <u>r urmomro<br>Moderne l</u> naken<br>Iotebook-Prozessoren von Intel oder AMD nehmen weniger Strom auf und<br>10 den Akku. Die Stromverbraucher sitzen meist an anderer Stelle im<br>Die modernen Funktechnologien, wie Bluetooth und WLAN, die zum mouonnon<br>schonan den Akku. Die Stromverbraucher sitzen meist an anderer Stelle im<br>Die modernen Funktechnologien, wie Bluetooth und WLAN, die zum<br>Datenaustausch dienen zehren an der Akkulaufzeit. Deshalb sollten WLAN und Bluetooth nur eingeschaltet werden die Bluetooth und WLAN, drahtlosen Datenaustausch dienen, zehren an der Akkulaufzeit. Deshalb sollte<br>und Bluetooth nur eingeschaltet werden, wenn die Funktechnik benötigt wird. aramosen Batenaasta<br>und Bluetooth nur eing<br>Das Displav dimmen and

# Das Display dimmen

and Blactooth har eingesenaltet werden, wehr die Fankteenhik beheligt wird.<br>Das Display dimmen<br>Der größte Stromfresser im Notebook ist das Display. Moderne Notebooks verfügen <mark>Display dimmen</mark><br>prößte Stromfresser im Notebook ist das Display. Moderne Notebooks verfügen<br>große und helle Displays. Ein gutes Drittel der Akkuleistung geht auf die der mannen<br>Stromfresser im Notebook ist das Display. Moderne Notebooks verfügen<br>Formal die Displays. Ein gutes Drittel der Akkuleistung geht auf die<br>der modernen Breitbildschirme. Wird die Display-Helligkeit verringert, si der große ditemmetter im Netebeen ist das Dieplay. Mederne Netebeene verlagen<br>über große und helle Displays. Ein gutes Drittel der Akkuleistung geht auf die<br>Rechnung der modernen Breitbildschirme. Wird die Display-Helligke dber große and nehe Bisplays. Ein gates Britter der Akkaleistung geht dar die<br>Rechnung der modernen Breitbildschirme. Wird die Display-Helligkeit verringert, sinkt<br>der Strombedarf entsprechend – was sich in längerer Akkula Neemang der medemen Brensmase<br>der Strombedarf entsprechend – wa<br>Energie – zu – sparen, – sollten<br>Umgebungsbeleuchtung anpassen. Energie anumbedan emspreenend – was sien in langerer Alkkalaarzen widerspregen. Um<br>rgie zu sparen, sollten Sie daher das Display immer an die<br>auch bei geringer Display-Helligkeit komfortabel arbeiten zu können, ist eine gut Energie zu sparen, sollten<br>Umgebungsbeleuchtung-anpassen.

uparen, esinten siste aaner das Biopia) innner an dis<br>euchtung anpassen.<br>Umgebung wichtig. Direkte Licht- oder Sonneneinstrahlung ist Gift für un<br>Um auch bei geringer Display-Helligkeit komfortabel arbeiten zu können, ist eine gut<br>geleuchtete Umgebung wichtig. Direkte Licht- oder Sonneneinstrahlung ist Gift für<br>Notebook-Displays. Denn anders als viele Handy- oder PDA-B n daten ber geringer Display Treingkeit kommertaber arbeiten zu komien, ist eine gat<br>ausgeleuchtete Umgebung wichtig. Direkte Licht- oder Sonneneinstrahlung ist Gift für<br>die Notebook-Displays das Sonnenlicht nicht als zusä die Notebook-Displays. Denn anders als viele Handy- oder PDA-Bildschirme nutzen vorproduktive Unigebang wieling. Direkte Erent vorer commentationalitang ist ont rat<br>Notebook-Displays. Denn anders als viele Handy- oder PDA-Bildschirme nutzen<br>tebook-Displays das Sonnenlicht nicht als zusätzliche Lichtqu are Netesson Brophaye. Behir andere delt<br>Notebook-Displays das Sonnenlicht nic<br>ist vorprogrammiert, und die Helligkeit i<br>gewünschte Spareffekt ist damit dahin. ret vorprogrammort, and<br>gewünschte Spareffekt is<br>Ab in den Ruhezustand W‰hrend

# Ab in den Ruhezustand

re eparenent ret damit damir.<br><u>Ruhezustand</u><br>eines Meetings, einer Präsentation oder einer Pause wird das Notebook oft n Ruhezustand<br>d eines Meetings, einer Präsentation oder einer Pause wird das Notebook oft<br>Zeit nicht genutzt. Um Energie zu sparen und die Akkulaufzeit zu erhöhen, ist n den Kaniszaak ingen den Presentation oder einer Pause wird das Notebook oft<br>Während eines Meetings, einer Präsentation oder einer Pause wird das Notebook oft<br>Ingere Zeit nicht genutzt. Um Energie zu sparen und die Akkula wamend emee meetinge, emer Fracente<br>längere Zeit nicht genutzt. Um Energie z<br>es hier sinnvoll das Notebook in den S<br>über das Schließen des Displavdeckels. rangere Een ment genatzt. Om Energie za eparen and die Akkaldarzen za emenen, iet<br>es hier sinnvoll das Notebook in den Standby-Modus zu versetzen, beispielsweise<br>Besser iedoch ist der Ruhezustand. Dann zieht das Notebook k über das Schließen des Displaydeckels.

in von dae Notessook in den Standsy medde Ed Versetzen, seiepreiensies<br>Schließen des Displaydeckels.<br>doch ist der Ruhezustand. Dann zieht das Notebook keinerlei Strom und ist<br>in wenigen Sekunden wieder einsatzbereit. In de disch dus Sehmelsen des Biepluydsellen.<br>Besser jedoch ist der Ruhezustand. Dann zieht das Notebook keinerlei Strom und ist<br>trotzdem in wenigen Sekunden wieder einsatzbereit. In den Energieoptionen von<br>Windows Tässt, sich, trotzdem in wenigen Sekunden wieder einsatzbereit. In den Energieoptionen von Windows lässt sich dies auch als Standardfunktion für das Schließen des rrmaono<br>Natahaakda windelte vaset eien dies dasn die Standard.<br>Notebookdeckels festlegen.<br>Überflüssige Programme und Dienste abschalten notor

uskubeners restregen.<br>üssige Programme und Dienste abschalten<br>Windows laufen viele Dienste und Programme als Stromfresser im Hintergrund. ogramme und Dienste abschalten<br>Iaufen viele Dienste und Programme als Stromfresser im Hintergrund,<br>die Windows Gadgets oder die Aero-Oberfläche von Windows Vista und Windows laufen viele Dienste und Programme als Stromfresser im Hintergrund,<br>Die Windows laufen viele Dienste und Programme als Stromfresser im Hintergrund,<br>beispielsweise die Windows Gadgets oder die Aero-Oberfläche vo beispielsweise die Windows Gadgets oder die Aero-Oberfläche von Windows Vista Siner Trinastre faaren Treis Brene<br>beispielsweise die Windows Gad<br>und Windows 7. Diese können Si<br>und somit den Akku zu schonen. sollte wind das Akkubetriebs auf die Acto-Spermache von Vinlagens vislatiows 7. Diese können Sie abschalten, um das Notebook weniger zu belasten<br>it den Akku zu schonen.<br>sollte während das Akkubetriebs auf leistungshungrige und somit den Akku zu schonen.

nit den Akku zu schonen.<br>Il sollte während das Akkubetriebs auf leistungshungrige Anwendungen wie<br>Il sollte während das Akkubetriebs auf leistungshungrige Anwendungen wie<br>oder DVDs ansehen verzichtet werden. Wer trotzdem W und sohm den Akka zu sehenen.<br>Generell sollte während das Akkubetriebs auf leistungshungrige Anwendungen wie<br>Spiele oder DVDs ansehen verzichtet werden. Wer trotzdem Wert auf sein<br>Unterhaltungsprogramm legt, sollte den Ton Sonoron some wannend das Amhabemobe dar folctangenanginge Amhendange<br>Spiele oder DVDs ansehen verzichtet werden. Wer trotzdem Wert auf<br>Unterhaltungsprogramm legt, sollte den Ton statt über die eingebauten Lautspr<br>lieber üb

# sker auf Stromfresser unter Windows<br>Schnellzugriff auf Stromfresser unter Windows

n mit der Stromfresser unter Windows<br>19 und Windows Vista bieten mit dem Mobilitätscenter einen praktischen straktischen<br>19 und Windows Vista bieten mit dem Mobilitätscenter einen praktischen <mark>auf Stromfresser unter Windows</mark><br>nd Windows Vista bieten mit dem Mobilitätscenter einen praktischen<br>auf klassische Stromfresser wie beispielsweise Bildschirmhelligkeit und <u>UUTHUHZughir ul</u> <u>Diesess and Windows Mistan bieten mit dem Mobilitätscenter einen praktischen Windows Vista bieten mit dem Mobilitätscenter einen praktischen f<br>I klassische Stromfresser wie beispielsweise Bildschirmhelligkeit und Dieses M</u> windows<br>Schnollzu eina Windows Vista bieten ihn dem Mobilitatscenter einen praktischen<br>Fiff auf klassische Stromfresser wie beispielsweise Bildschirmhelligkeit und<br>Tität. Dieses Mobilitätscenter lässt sich mit der Tastenkombination<br>+ XI öff WLAN-Aktivität. Dieses Mobilitätscenter lässt sich mit der Tastenkombination big dar klassische Strommesser wie betspielsweise Blasemminleingkeit and<br>Aktivität. Dieses Mobilitätscenter lässt sich mit der Tastenkombination<br>ws + X] öffnen und dort gezielt bestimmt Funktionen an- und abschalten.<br>biete *WENN Mannat. Dieses Mosma*<br>[Windows + X] öffnen und dort<br>Zudem bietet das kleine Fenster<br>zum gewählten Energiesparplan. <sub>Livinaowo verspeimen and dett gezien beellimit Familienen and diseenaten.<br>Zudem bietet das kleine Fenster Informationen zur Restkapazität des Akkus an und<br>Sämtliche Windows-Nutzer finden detaillierte Informationen zum ein</sub> zum gewählten Energiesparplan.

Sämtliche Windows-Nutzer finden detaillierte Informationen zum eingebauten Akku oammene windowe<br>wie auch der Restlat<br>Quelle: T-online.de

Quelle: T-online.de

# <sub>Qaono: 1 ommo.ac<br>AkkuLine Batterie Tool für Notebook Akkus<br>Mit der kostenlosen Software kann man:</sub> ï

<u>nnazine Battene Toornar Not</u><br>Iit der kostenlosen Software<br>Den Notebook Akku testen ïMit der kostenlosen Software kann man:<br>• Den Notebook Akku testen<br>• Messen der Akkukapazität und Akkuenergie

- Den Notebook Akku testen
- m der Restemboen oortware Rann man:<br>Den Notebook Akku testen<br>Messen der Akkukapazität und Akkuenergie<br>Zeigt die Kosten der bisherigen Akku-Ladungen an
- Ben Hetessen Anna testen<br>Messen der Akkukapazität und Akkuene<br>Zeigt die Kosten der bisherigen Akku-La<br>Aufzeichnung der erreichen Messwerte ï
- Aufzeichnung der erreichen Messwerte
- ™essen der Akkakapazkat and Akku-Ladungen an<br>• Zeigt die Kosten der bisherigen Akku-Ladungen an<br>• Zählt die Betriebszeit des Akkus und die Betriebszeit mit dem Netzteil Zeigt die Rosten der Bishengen Akku Zadangen dir.<br>Aufzeichnung der erreichen Messwerte<br>Zählt die Betriebszeit des Akkus und die Betriebszeit mit dem Netzteil<br>Zeigt das Verhältnis zwischen Akku:Aufladung:Netzteil prozentual
- Zahlt die Betriebszeit des Akkus und die Betriebszeit mit dem Netzteil<br>Zählt die Betriebszeit des Akkus und die Betriebszeit mit dem Netzteil<br>Zeigt die wichtigsten Durchschnittswerte der Messungen vom Notebook Akku an
- Lamt are Betheseben ace Amaze and are Beth<br>• Zeigt das Verhältnis zwischen Akku:Aufladung<br>• Zeigt die wichtigsten Durchschnittswerte der I<br>(Spannung, Kapazität, Energie, Entladestrom) "Engt dus Vernannis Zwischen Akka: Aanddang: Netzten prozentaar and in Millia.<br>• Zeigt die wichtigsten Durchschnittswerte der Messungen vom Notebook Aki.<br>• Aufzeichnung der Akku-Mess-Spannung und Entladestrom als Diagramm
- (Spannung, Kapazität, Energie, Entladestrom)
- zoigt die mentigeten Barensehmittewerte der messangen venn Neter<br>Spannung, Kapazität, Energie, Entladestrom)<br>Aufzeichnung der Akku-Mess-Spannung und Entladestrom als Diag<br>Anzeige der Akku-Tendenz: Sehr-Gut, Gut, Ausreichen i Anfzeichnung, Rapazhat, Energio, Emiddoctrom)<br>• Aufzeichnung der Akku-Mess-Spannung und Entladestrom als Diagramm<br>• Anzeige der Akku-Tendenz: Sehr-Gut, Gut, Ausreichend, Schlecht<br>• Anzeige der Restlaufzeit und prozentual
- Anzeige der Akku-Tendenz: Sehr-Gut, Gut, Ausreichend, Schlecht Autzerermang der Finna mess oparmang and E<br>Anzeige der Akku-Tendenz: Sehr-Gut, Gut, Al<br>Anzeige der Restlaufzeit und prozentualer Füll<br>Automatische Speicherung der Entladekurve
- "Yinzolge der Allka" Fondonz. Bom Bat, Bat, Adeleiol<br>• Anzeige der Restlaufzeit und prozentualer Füllstand<br>• Erkennung von defekten Zellen im Notebook-Akku
- 
- Automatische Speicherung der Entladekurve<br>• Erkennung von defekten Zellen im Notebook-Akku.

http://www.akkuline.de/blog/post/freeware-software-fur-notebook-akku.aspx

# **der YL-Referentin zur HAM-Radio <sup>2013</sup>**

Auch in diesem Jahr ging es im letzten Juniwochenende wieder Richtung Friedrichshafen zur HAM-Radio, zu einem Amateurfunkevent der besonderen Art. Mit neuem Konzept (ohne den altbekannten YL-Garten) und einigen Neuerungen starteten wir am Freitag in das Messewochenende.

Wie immer gab es tolle vis-a-vis QSOs und jede Menge Amateurfunk. Auch das internationale Yumburg war file on the teiled yard omigen receiving the teiliber.<br>Wie immer gab es tolle vis-a-vis QSOs und jede Menge Amateurfunk. Auch das<br>internationale YL-Treffen am Samstag war für die Teilnehmerinnen Wie immer gab es tolle vis-a-vis QSOs und jede Menge Amateurfunk. Auch das<br>internationale YL-Treffen am Samstag war für die Teilnehmerinnen zweifelsohne eine<br>schöne Bereicherung. Ein persönliches Highlight war der Besuch d sich als Treffpunkt der DXer und Contester einen Namen gemacht hat. internationale YL-Treffen am Samstag war für die Teilnehmerinnen zweifelsohne eine<br>schöne Bereicherung. Ein persönliches Highlight war der Besuch des BCC-Buffet, das

kennen als Treffpunkt der DXer und Contester einen Namen gemacht hat.<br>Schon immer wollte ich auch YLs, die man sonst nur aus der Ferne kennt, persönlich<br>kennen Iernen. Und wo hat man sonst schon die Gelegenheit mit Tim – K Schon immer wollte ich auch YLs, die man sonst nur aus der Ferne kennt, persönlich<br>kennen Iernen. Und wo hat man sonst schon die Gelegenheit mit Tim – K3LR oder<br>Martti – OH2BH zu plaudern und ein Bier zu trinken. Auch ein dabei Bern mittel in Duit dabei Bernd wurde bereiten der der der Heitern, perschieder<br>Martti – OH2BH zu plaudern und ein Bier zu trinken. Auch ein alter Saarländer war mit<br>dabei Bernd – DL1VJ, jetzt VK6AA überreichte mir e kennen lernen. Und wo hat man sonst schon die Gelegenheit mit Tim – K3LR oder<br>Martti – OH2BH zu plaudern und ein Bier zu trinken. Auch ein alter Saarländer war mit ti – OH2BF<br>ei Bernd – I<br>-Up Killer".

Vielen Dank an die Besucher aus dem Distrikt, unsere Freunde aus Frankreich und besonders an die YLs, die den Weg zum YL-Stand fanden und sich in unser Gästebuch einschrieben. See you next Year.

Vy 73, Siggi

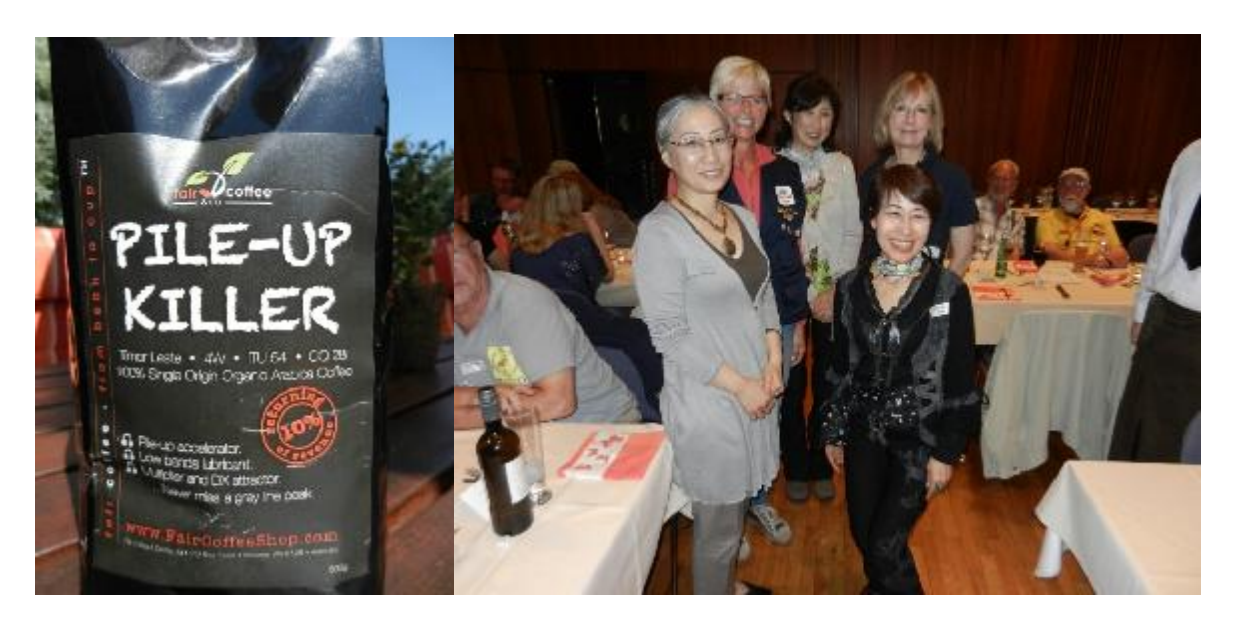

 **hˆren nun die Wiederholung des Deutschlandrundspruches. Zum**

# **Schluss die Mitteilungen des Rundspruch-Teams:**

<mark>Zum Schluss die Mitteilungen des Rundspruch-Teams:</mark><br>Sie hörten die Meldungen, der Sprecher ist (*Name, Rufzeichen*) Sie hörten die Meldungen, de<br>vom OV Neunkirchen – Q03. Sie hörten die Meldungen, der Sprecher ist (*Name, Rufzeid*<br>vom OV Neunkirchen – Q03.<br>Die Redaktion hatten Kim – DG9VH und Ralph – DO1RG. vom OV Neunkirchen – Q03.<br>Die Redaktion hatten Kim – DG9VH und Ralph – DO1RG.<br>Beiträge für unseren Rundspruch senden Sie bitte vorzugsweise im Rich-Text-Format

 RTF als Anhang zur E-Mail oder als reinen Text an saarrundspruch(at)darc-saar.de. Beiträge für unseren Rundspruch senden Sie bitte vorzugsweise im Rich-Text-Format<br>– RTF als Anhang zur E-Mail oder als reinen Text an saarrundspruch(at)darc-saar.de.<br>Redaktionsschluss ist immer Freitag, 18 Uhr. Autoren erk ihrer Beiträge mit redaktioneller Bearbeitung einverstanden. Redaktionsschluss ist immer Freitag, 18 Uhr. Autoren erklären sich bei Einsendung<br>ihrer Beiträge mit redaktioneller Bearbeitung einverstanden.<br>Für Fragen von allgemeinem Interesse, die diskret beantwortet werden, sowie für

Für Fragen von allgemeinem Interesse, die diskret beantwortet werden, sowie für nnen Benrage mit redaktionenen Beanbeitung entverstanden.<br>Für Fragen von allgemeinem Interesse, die diskret beantwortet werden, sowie für<br>konstruktive Kritik steht Ihnen das Redaktionsteam gerne zur Verfügung. Unsere<br>Runds konstruktive Kritik steht Ihnen das Redaktionsteam gerne zur Verfügung. Unsere www.darc.de/distrikte/q/saar-rundspruch/[\).](http://www.darc.de/distrikte/q/saar-rundspruch/).) Werdigung und der Distrikt Saar-Homepage ausgelesen werden (unter<br>www.darc.de/distrikte/q/saar-rundspruch/).<br>Wer eine persönliche Mail-Zustellung unserer Rundsprüche bevorzugt möchte sich

bitte auf der Distrikt Saar-Homepage registrieren.

Alle Termine sind in der Regel mit Zusatzinformationen auf der Homepage des Distrikts nachzulesen.

Allen Zuhörerinnen und Zuhörern vielen Dank für Ihr Interesse an diesem Rundspruch.

**Saar- Rundspruch Nr. <sup>28</sup> vom 14. Juli 2013.**